## Izračun solidarnostne delovne sobote – JAVNI **SEKTOR**

Zadnja sprememba 30/11/2023 10:26 am CET | Objavljeno 30/11/2023

V skladu s 101. členom Zakona o interventnih ukrepih za odpravo posledic poplav in zemeljskih plazov iz avgusta 2023 (Uradni list RS št. 117/2023 z dne 20.11.2023) in v skladu z novelo ZIUOPZP-A se iz naslova solidarnostne sobote obračuna in plača za Sklad za obnovo Slovenije samo prispevek delavcev (velja za organizirane delovne sobote od 21.11.2023 dalje).

## **Odpiranje nove vrste obračuna**

V Šifranti – Sistem obračuna – Vrste obračuna morate odpreti novo vrsto obračuna za **Delovno soboto**. Novo vrsto obračuna si lahko kopirate iz druge vrste obračuna, katera je urejena kot Povračilo materialnih stroškov, npr.: Prehrana na delu, nato popravite nastavitve po spodnjih navodilih.

Na zavihku Splošno morate izbrati Šifro grupe obračuna - 8 (povračila materialnih stroškov).

Šifra vrste izplačila JS sedaj izberite K900, saj trenutno še ni podatka na katero šifro je to potrebno poročati v sistem ISPAP.

Obvezno morate označiti **Brez izplačila**, ker tega zneska zaposlenim ne izplačujete.

Polji Vrsta dohodka (REK) in Šifra REK **morata biti prazni**.

V Grupi M je potrebno izbrati Ne gre v M4.

Polje Šifra materialnega stroška **mora biti prazna**.

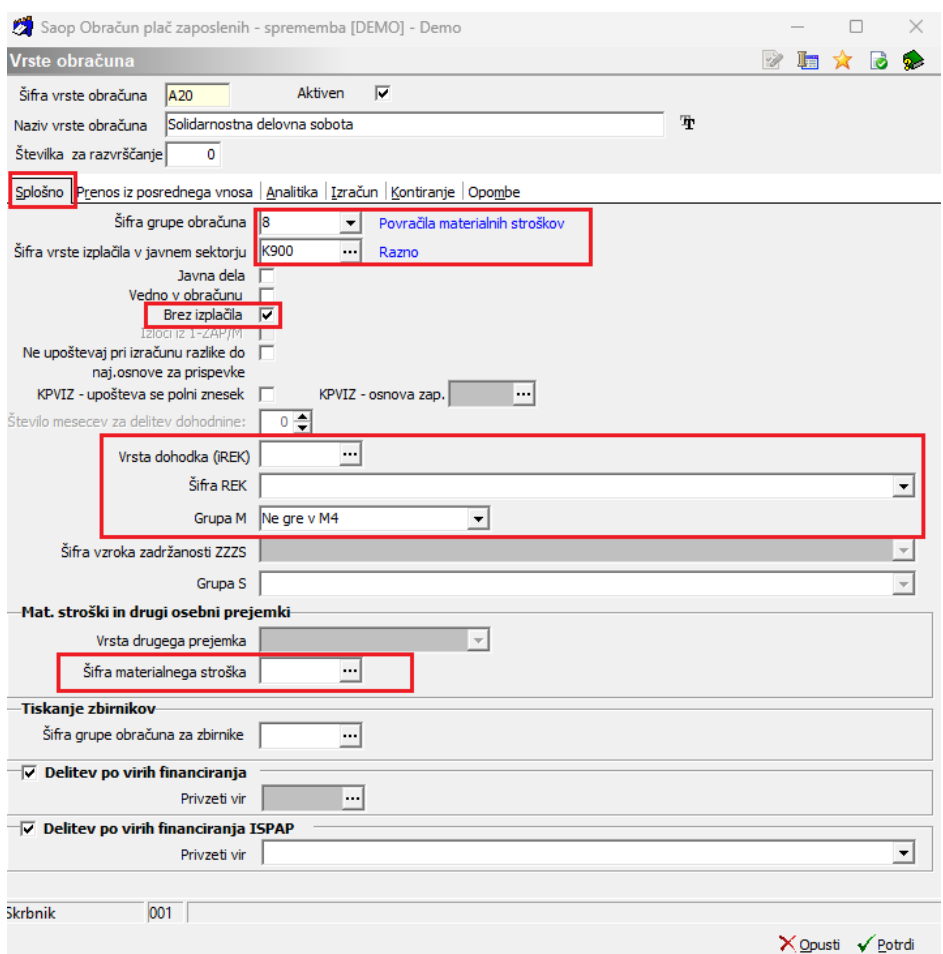

Po navodilih naj bi bila urna postavka sestavljena iz osnovne plače  $+$ dodatka za delovno dobo.

Na zavihku **Izračun** v razdelku Enota izberete Ura, Gre v fond **ne smete** dodati kljukice ter v polju Izračun izberete Vnos, Normiranje ur izberete **Samodejno normiranje.**

Na razdelku Na enoto morate pri Izračunu izbrati Formula. Pod šifro formula morate dodati novo formulo v šifrant. Za javni sektor morate vpisati formulo (predpona JN, v našem primeru JN61) - R(26)\* (100+R(25))/100. V primeru, da formulo s takim izrazom že imate v šifrantu jo samo izberete, ni potrebno dodajati nove.

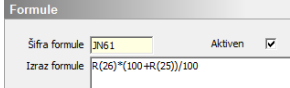

V razdelku Znesek, izberite formulo JZ01 - izraz formule R(0)\*R(2).

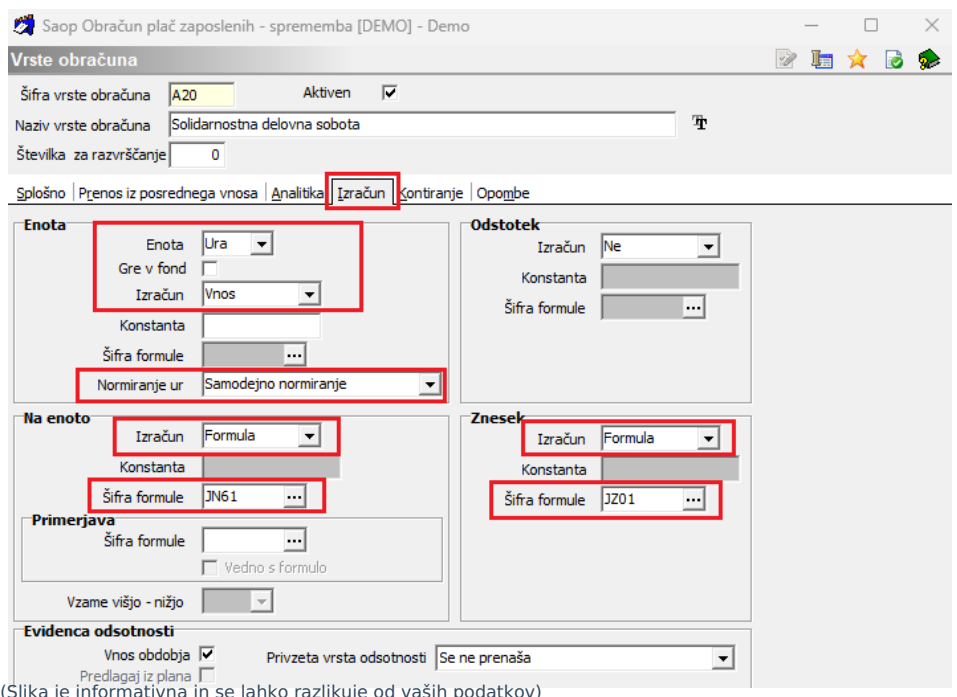

Na zavihku Kontiranje izberete kontiranje na lasten način, vendar kontov ne vnašate.

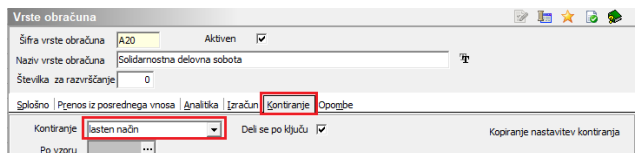

Po potrditvi nove vrste obračuna vas program vpraša ali želite kopirati tudi podatke kontiranja – izberete Ne.

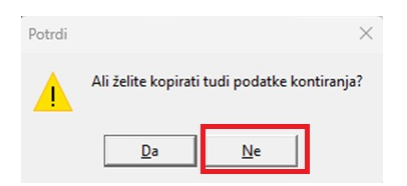

Prav tako izberete Ne, ko vas program vpraša, če želite novo vrsto vključiti v mesečne seštevke.

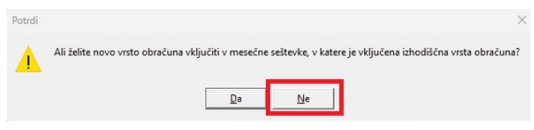

## **Obračun solidarnostne delovne sobote**

Obračun delovne sobote lahko obračunate pri obračunu plače za tekoči mesec ali v ločenem obračunu.

V kolikor boste solidarnostno delovno soboto obračunali pri plači za tekoči

mesec, vrsto obračuna z številom opravljenih ur vnesete v obračun in vse skupaj obračunate. Na obračunskem listu, se bo strošek obračunal in prikazal, ne bo pa prištet pri končnem nakazilu na račun zaposlenega, saj je vrsta obračuna označena Brez izplačila.

Nastavitve obračuna Solidarnostne delovne sobote v primeru ločenega obračuna.

**Pozor!!!** Izplačilo se uredi kot Druga izplačila, Vrsta dohodka 1190, obvezno morate vnesti mesečno delovno obveznost.

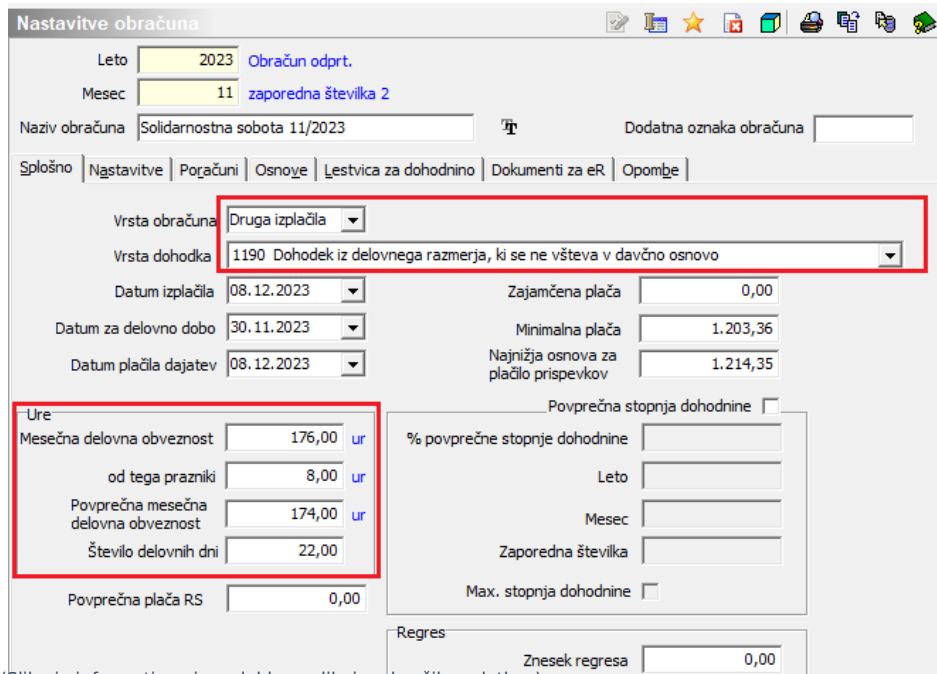

(Slika je informativna in se lahko razlikuje od vaših podatkov)

Ure za obračun lahko vnesete preko posrednega vnosa ali neposrednega vnosa. Izvedete obračunaj vse.

Primer plačilne liste z obračunano solidarnostno delovno soboto:

Obračun plače za mesec (Z010) 11 / 2023 - Solidarnostna sobota 11/2023

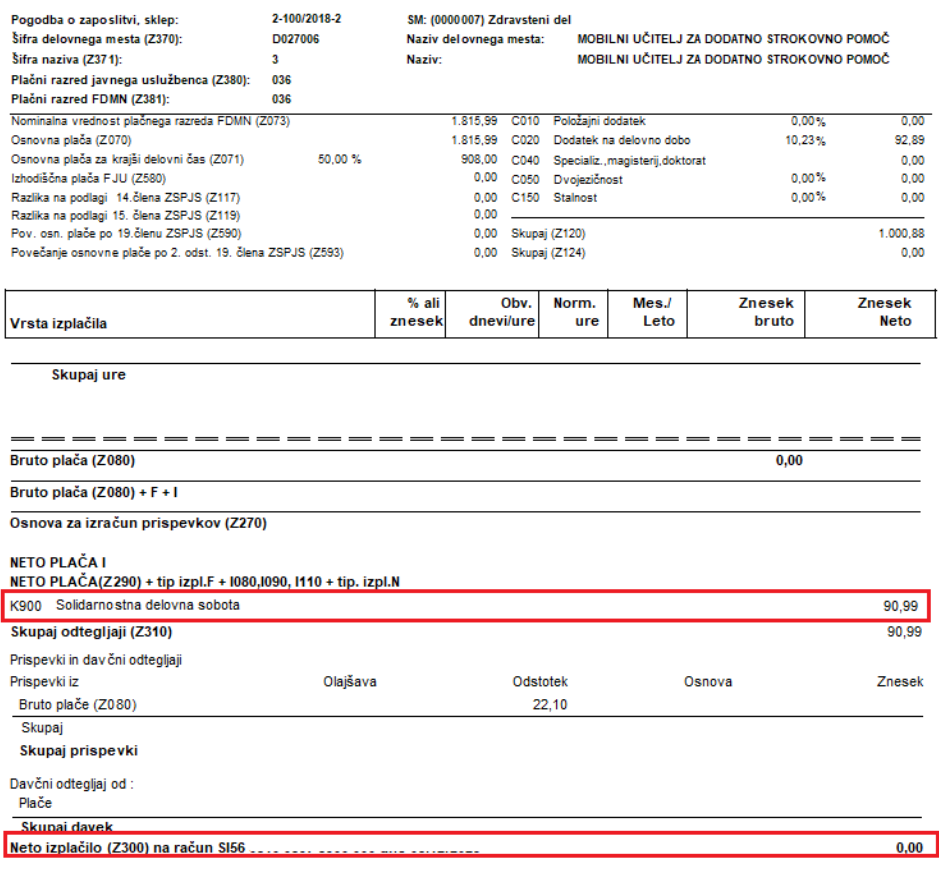

## **Oddaja podatkov na eDavke**

Po obračunu plače lahko za lažjo obdelavo podatke o obračunani solidarnostni delovni soboti po posameznih zaposlenih zberete s pomočjo OLAP analize – Analiza obračunskih vrstic in izvozite v excel.

Podatke uvozite v eDavke – PODO-OPSOS. Po uspešnem uvozu v eDavke boste prejeli obvestilo, na kateri bančni račun morate plačati prispevek.

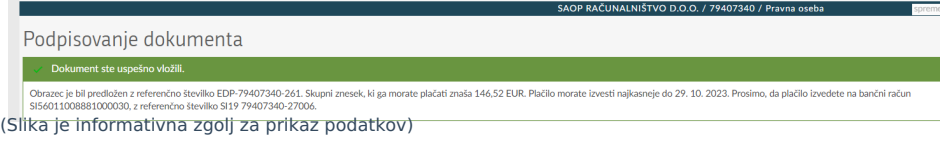